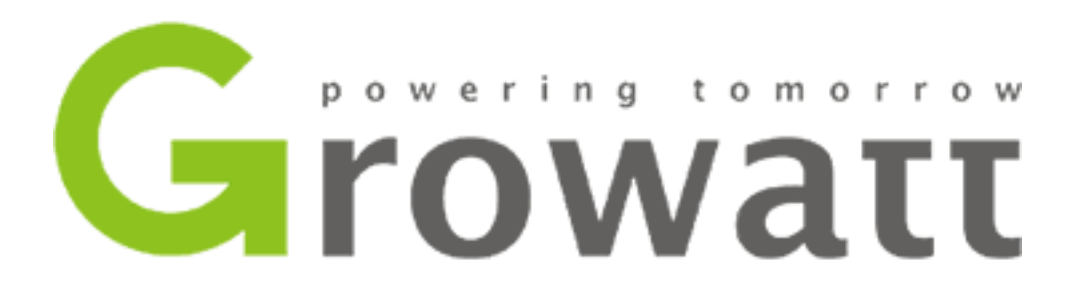

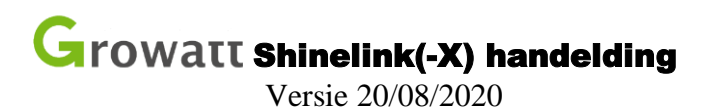

## **Inhoud ShineLink(-x):**

- ShineLanBox
- RFstick(-X)
- Ethernet kabel
- Voeding

### **Voorbereidingen:**

- Om een goede verbinding te garanderen is het van belang dat de ShineLanBox direct aangesloten is op de router. Een switch/hub kan soms voor storing zorgen.
- Het bereik van de RFstick is ongeveer 20 meter binnenshuis, afhankelijk van het aantal obstakels. Als de verbinding soms wegvalt, kan het dichterbij plaatsen van het basisstation helpen.
- Soms kunnen andere apparaten op radiofrequentie de verbinding storen, waardoor het signaal wegvalt.

## **Stap 1 | De ShineLink(-X) set aansluiten.**

Het is belangrijk de stappen te controleren voor het aansluiten.

- 1.1) Sluit als eerste het basisstation, de ShineLanBox aan.
	- o Sluit de bijgeleverde stroomadapter aan op de ShineLanbox. Het eerste indicatorlampje, het huisje, zal oplichten.
	- o Sluit vervolgens een internetkabel van een gepaste lengte aan op de router en de ShineLanBox. Het tweede indicatorlampje, het wolkje, zal na een korte periode ook constant moeten gaan branden. Zie de troubleshooting mocht dit niet het geval zijn.
- 1.2) Sluit de RFstick aan op de omvormer. Een blauw indicatorlampje zal oplichten en een aantal keer knipperen. De verbinding wordt automatisch tot stand gebracht. Dit kan tot 10 minuten duren.

Als de verbinding tot stand is gebracht, zal het lampje op de RFstick rustig knipperen. Op de ShineLanBox zal het derde indicatorlampje eens in de 3 seconden kort knipperen. Zie de troubleshooting mocht dit niet het geval zijn.

1.3) Koppel het serienummer van de ShineLanBox aan het gebruikersaccount van de klant. • Het serienummer staat op de sticker onderop de ShineLanBox

Mocht de omvormer niet worden herkend. Controleer de status van de indicatorlampjes Van boven naar beneden,

- de eerste twee indicatorlampjes, het huisje en wolkje dienen constant groen te branden.
- Het derde lampje, het blokje, zal eens in de 3 seconden op moeten lichten
- Het vierde lampje, het uitroepteken, moet uit zijn
- 1.4) Mochten de indicatorlampjes kloppen, maar de omvormer wordt niet zichtbaar, controleer interne pagina. Zie Troubleshooting.

## **Stap 2 | Troubleshooting**

### **2.1) Interne pagina benaderen**

Via de interne pagina van de ShineLanBox kunnen de instellingen en verbindingen met het internet en omvormers worden gecontroleerd.

De interne pagina kan benaderd worden via het lokale IP-adres die de router toe zal wijzen. Je kunt dit adres vinden door op de router in te loggen en verbonden apparaten te controleren. Ook kan een zogenaamde IP-scanner helpen.

De naam van de device zal hetzelfde zijn als het serienummer van de ShineLanBox.

Er zal om een wachtwoord en gebruikersnaam worden gevraagd als je naar de interne pagina gaat. Een laptop of tablet is hierbij het handigst. Gebruikersnaam: admin Wachtwoord: admin

#### **2.2) RFstick verbind niet automatisch met ShineLanBox na 10 minuten of de koppeling is verbroken.**

Mocht de verbinding tussen de RFstick en de ShineLanBox niet automatisch tot stand worden gebracht na tien minuten, kun je de koppeling handmatig uitvoeren. Dit proces is vrijwel hetzelfde bij zowel de Shinelink met RS232 seriële poort als de nieuwe generatie ShineLink-X met USBaansluiting.

Controleer eerst of de stick stroom krijgt van de omvormer. Er zal een rood of blauw lampje branden

Het handmatige koppel proces is als volgt:

- o Druk een keer kort op het knopje onder op de RFstick-X, het blauwe indicator lampje zal nu razendsnel knipperen. Enkele keren per seconde.
	- Bij de RFstick met RS232 aansluiting zit het knopje nog achter het rubberen dopje bij KEY. Maak het dopje los en tik het knopje aan met een dun voorwerp. *Niet ingedrukt houden.*
- $\circ$  Terwijl het lampje op de stick snel aan het knipperen is, druk/tik eenmaal op de reset knop achterop de **ShineLanBox**, naast de ethernet poort. Het knopje zit verzonken in de behuizing, dus een dun voorwerp werkt het beste.
	- Na het aantikken van de knop zal het vierde indicatorlampje, het uitroeptekentje, een aantal seconden knipperen terwijl er wordt gezocht naar een koppeling.
- o Controleer of de verbinding weer tot stand is gebracht
	- Het derde lampje op de ShineLanBox zal om de aantal seconden een knipper moeten geven.
	- Het blauwe lampje op de RFstick zal rustig moeten knipperen.
- o Mocht de verbinding na enkele minuten nog niet hersteld zijn, voer een reset uit van de ShineLanBox door het verzonken knopje (naast de ethernet poort) 7 seconden ingedrukt te houden.
	- De indicatorlampjes zullen even aan, en uitgaan. Voer hierna de handmatige koppeling opnieuw uit.

Bij twijfel is het mogelijk om op de interne pagina van de ShineLanBox de koppeling te controleren, dit doe je bij de pagina 'Device State'.

Zie screenshot voor voorbeeld.

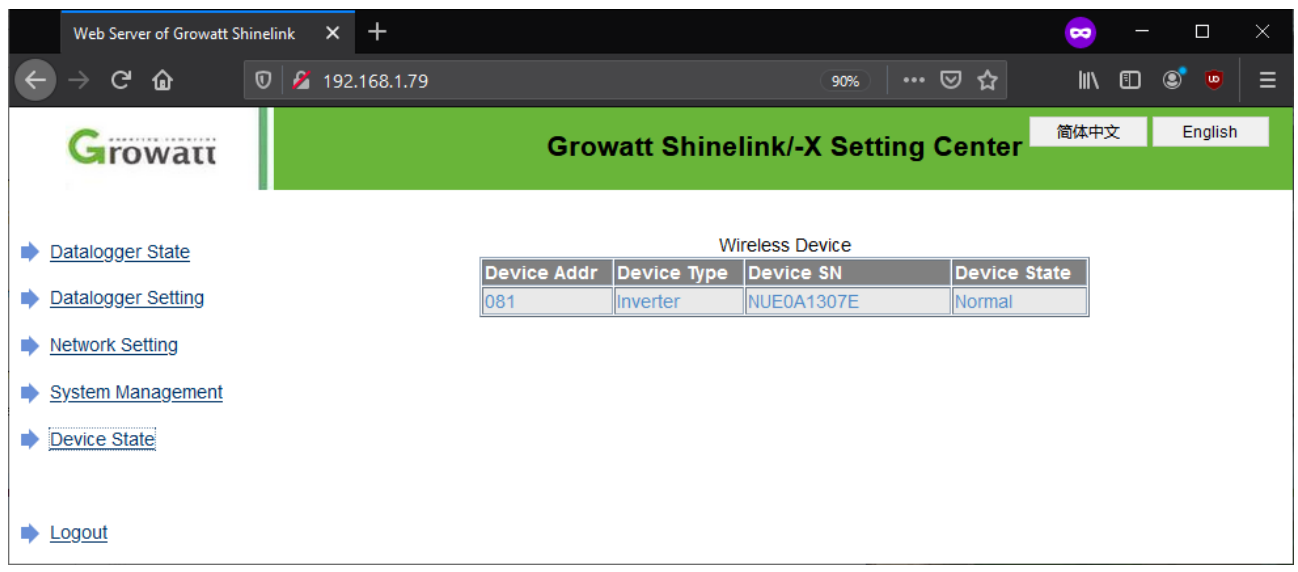

## **2.3) Het eerste indicatorlampje gaat niet aan.**

Controleer of de ShineLanBox correct is aangesloten is met de bijgeleverde adapter. Controleer of de adapter stroom krijgt. Vervang adapter indien nodig.

# **2.4) Het tweede indicatorlampje (wolkje) knippert of gaat niet aan**

#### **Bij niet aangaan**

Als het indicatorlampje helemaal niet aan gaat, wordt er geen internetverbinding gezien.

- Controleer of de ShineLanBox correct is aangesloten op de router.
- Controleer internet kabel
- Verbind ShineLanBox direct op de router. Een Switch of hub kan voor storing zorgen

### **Bij knipperen**

Knipperen betekend dat er wel een verbinding wordt gezien, maar communicatie niet mogelijk is

- Controleer op de interne pagina van de router of de datalogger een lokaal IP-adres toegewezen heeft gekregen. Let op! Deze is afhankelijk van de router.
- Log in op de datalogger door de interne pagina te benaderen. Zie het eerste kopje van deze troubleshooting guide.
	- o Ga na inloggen naar de pagina [Network Setting]
	- o Het server domein die aangegeven staat moet zijn: server.growatt.com De server IP die aangegeven staat moet zijn : 47.91.67.66

Mocht dit op een ander adres staan dan bovenstaande, dien je dit aan te passen op de pagina [Network Setting]. Naar bovenstaande. Zie screenshot op de volgende pagina voor een voorbeeld.

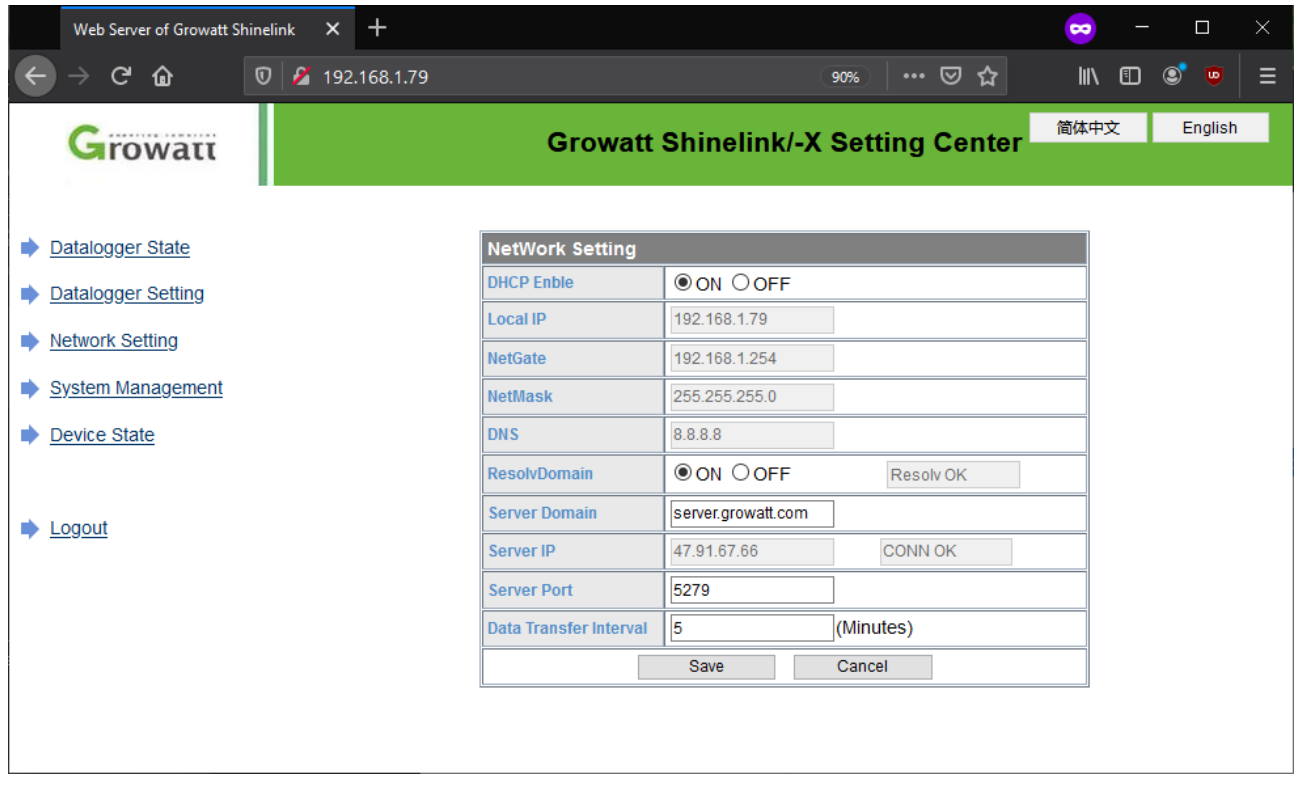